# **Boletim Técnico**

# **I** TOTVS

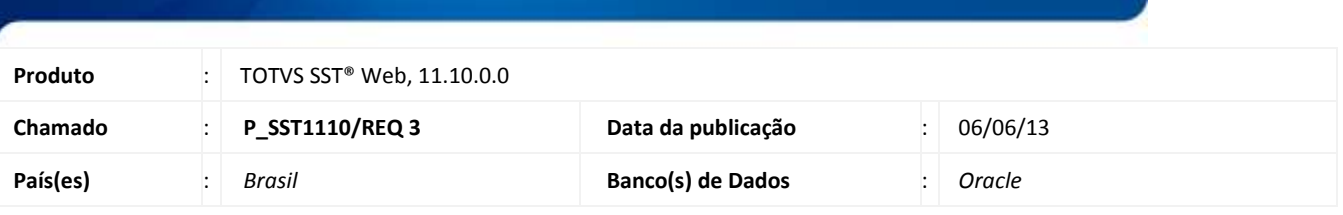

Implementada a funcionalidade que permite ao sistema identificação e configuração de **ASOs de intercâmbio**, através de solicitações ou da criação de **ASOs**. Funcionalidade permite o gerenciamento de solicitação (**ASOs** de intercâmbio) de empresas do próprio cadastro e que serão encaminhados/enviados para execução em um prestador externo.

#### **Procedimento para Implementação**

#### Importante

Antes de executar a atualização é recomendável realizar o backup do banco de dados bem como dos arquivos do Sistema(executáveis, dlls e arquivos de configuração):

Realizar a atualização antes no ambiente de homologação e, posterior a devida validação, no ambiente de produção.

#### **Instruções (para o produto Saúde e Segurança do Trabalho).**

- a) Execute o script que segue anexo, na base de dados de *homologação* do Personal Med. **OBS:** o script gera um log em C:\, sendo assim, solicitamos que após a atualização, o log seja encaminhado para análise.
- b) Faça o download dos aplicativos e dll's que constam nos links em anexo e descompacte-os no diretório do Personal Med. **OBS:** os aplicativos e dll's devem ser atualizados em todos os micros que possuem o Personal Med instalado.

# Este documento é de propriedade da TOTVS. Todos os direitos reservados. ©

# **Boletim Técnico**

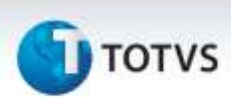

## **Atualizações do update/compatibilizador**

1. Criação / Alteração de Arquivos**.**

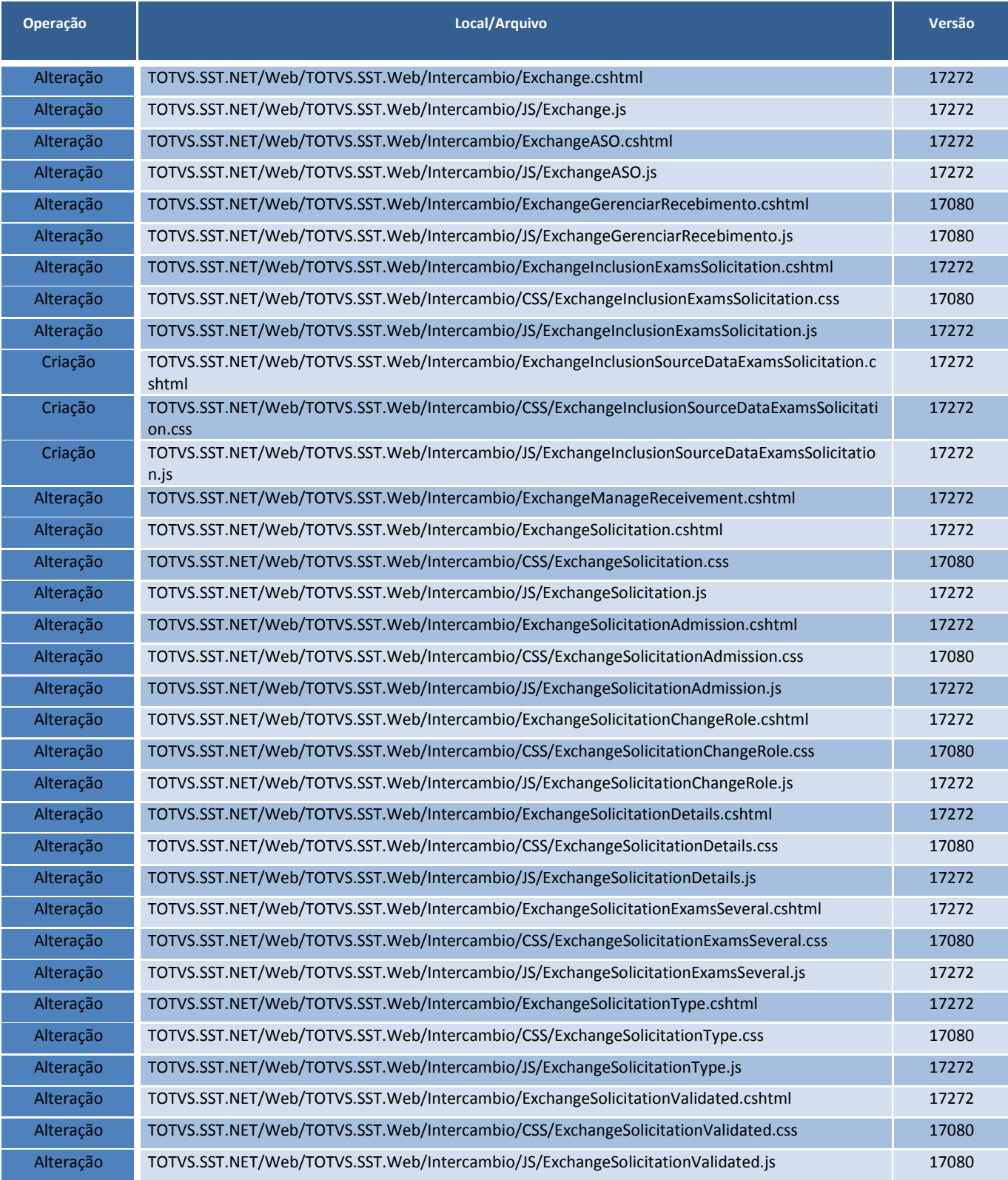

# **Boletim Técnico**

# **D** TOTVS

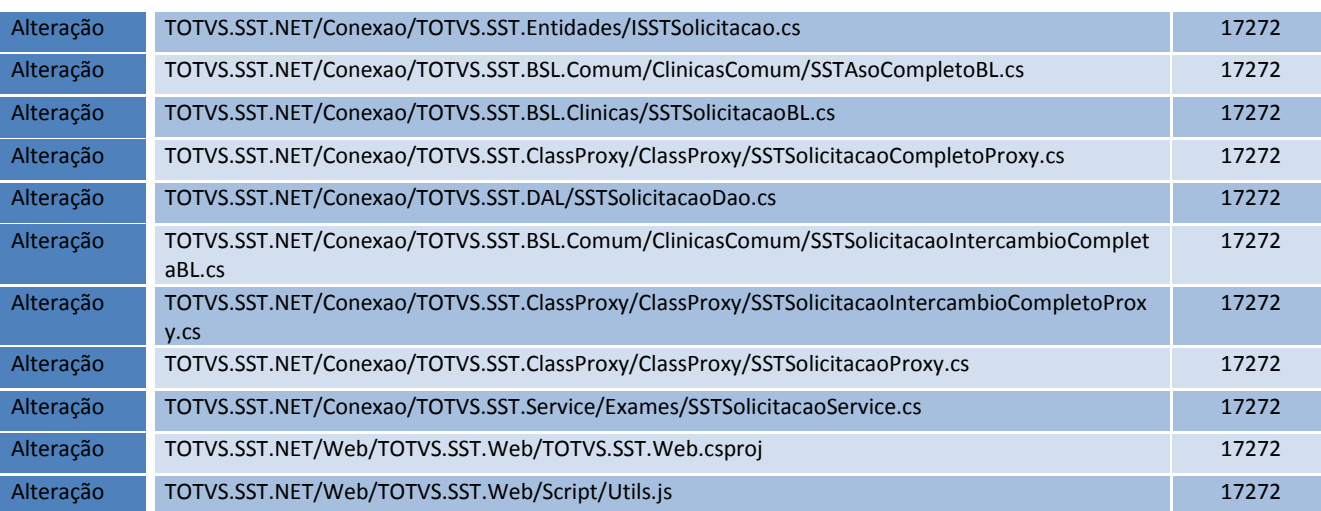

#### **Procedimentos para Utilização**

- 1. Na página inicial do **módulo** *WEB* insira suas informações de **login** e **senha**.
- 2. Selecione a opção **Intercâmbio**/**ASO**.
- 3. Será carregada a página para seleção do **Tipo de Solicitação**.
- 4. Selecione a o Tipo de Solicitação e clique em **Avançar**.
- 5. Será carregada a página da **Solicitação**.
- 6. Preencha os campos necessários e clique em **Solicitar** para concluir a solicitação.

## **Informações Técnicas**

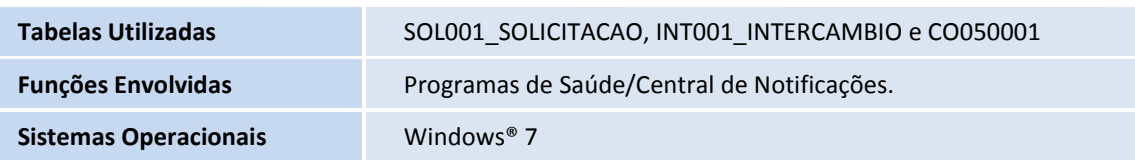